# 在发生损坏时部署/重新部署UAME  $\overline{a}$

## 目录

简介 先决条件 要求 使用的组件 背景信息 **UAME** 问题 重新部署的过程 删除

# 简介

本文档介绍部署或重新部署Ultra Automation and Monitoring Engine(UAME)的过程。

# 先决条件

#### 要求

Cisco 建议您了解以下主题:

- 思科超虚拟数据包核心解决方案组件
- UAME
- OpenStack

## 使用的组件

本文档中的信息基于以下软件和硬件版本:

- USP 6.9.0
- UAME
- 云 Openstack 13 (皇后区)

# 背景信息

### UAME

UAME是新的Ultra Automation Services(UAS)软件模块,引入目的:

● 支持4G或5G虚拟化网络功能(VNF)和5G云本地网络功能(CNF)的集成部署。

• 减少USP和UAS通常需要的虚拟机(VM)数量,替换UEM、AutoIT、AutoDeploy和AutoVNF组件

 $\circ$ 

UAME为以下方面提供部署协调:

1. 4个GVNF:

1.1.基于CUPS的VNF:UAME与虚拟网络功能管理器(VNFM)协作,部署基于VPC SI的控制平面 (CP)和用户平面(UP)VNF,以支持控制和用户平面分离(CUPS)架构。

1.2.非基于CUPS的VNF:UAME向后兼容,与VNFM协作,为非CUPS 4G网关(基于VPC-DI)和 4G策略和计费规则功能(PCRF)提供部署支持。

2.5G NF:

2.1.基于VNF的NF:UAME与VNFM配合部署基于VPC-SI的网络功能(NF)。

2.2.基于云的本地NF:UAME与VNFM交互以部署超云核心用户微服务基础设施(SMI)。 然后,SMI与 VNFM一起在基于VM的Kubernetes(也称为K8)集群中部署NF。

#### 问题

一个或两个UAME VM已损坏。即使从OpenStack重新启动托管计算服务器,也无法恢复UAME。

nova start/nova reboot — 即使使用此命令设置OpenStack中VM活动的状态后,硬也会失败。

nova reset-state — 活动<UAME\_Vm\_NAME>。

## 重新部署的过程

1.登录OpenStack Platform Director(OSPD)并验证装载配置。

[stack@<POD-NAME>-ospd usp-images]\$ df -h Filesystem Size Used Avail Use% Mounted on devtmpfs 189G 0 189G 0% /dev tmpfs 189G 80K 189G 1% /dev/shm tmpfs 189G 2.7M 189G 1% /run tmpfs 189G 0 189G 0% /sys/fs/cgroup /dev/sda2 1.1T 109G 930G 11% / /dev/loop0 543M 543M 0 100% /mnt/ucs-c220m5-huu-4.1.1g /dev/sda1 477M 102M 346M 23% /boot tmpfs 38G 0 38G 0% /run/user/0 tmpfs 38G 0 38G 0% /run/user/1000 /dev/loop1 4.0G 4.0G 0 100% /home/stack/usp-6\_9\_8/usp-6\_9\_8-mount 2.如果安装不可用,可通过以下步骤手动安装。

# cd /home/stack

# mkdir /home/stack/usp-6\_9\_8/usp-6\_9\_8-mount

# sudo mount -t iso9660 -o loop /home/stack/usp-6\_9\_8/usp-images/usp-6\_9\_8.iso /home/stack/usp-6\_9\_8/usp-6\_9\_8-mount

mount: /dev/loop0 is write-protected, mounting read-only 3.检验ISO文件的内容。

(undercloud) [stack@<POD-NAME>-ospd ~]\$ ll /home/stack/usp-6\_9\_8/usp-6\_9\_8-mount/tools total 22 -r--r--r--. 1 root root 8586 Sep 1 2020 cisco\_openpgp\_verify\_release.py -r-xr-xr-x. 1 root root 1955 Sep 1 2020 uas-certs.sh -r-xr-xr-x. 1 root root 5534 Sep 1 2020 usp-csar-installer.sh -r-xr-xr-x. 1 root root 2546 Sep 1 2020 usp-gpg-key.sh -r-xr-xr-x. 1 root root 3354 Sep 1 2020 usp-uas-installer.sh (undercloud) [stack@<POD-NAME>-ospd ~]\$

#### 4.验证这些文件是否可用。

(undercloud) [stack@<POD-NAME>-ospd ~]\$ ll /opt/cisco/usp/uas-installer/images/ total 909544 -rw-r--r--. 1 root root 931367936 Aug 20 2020 usp-uas-6.9.0-9247.qcow2 (undercloud) [stack@<POD-NAME>-ospd ~]\$ ll /opt/cisco/usp/uas-installer/scripts/ total 180 -rwxr-xr-x. 1 root root 806 Jun 24 18:28 auto-deploy-booting.sh -rwxr-xr-x. 1 root root 5460 Jun 24 18:28 autoit-user.py -rwxr-xr-x. 1 root root 811 Jun 24 18:28 auto-it-vnf-staging.sh  $-r-xr-x--.$  1 root root 102209 Jun 24 18:28 boot uas.py -rwxr-xr-x. 1 root root 4762 Jun 24 18:28 encrypt\_account.sh -rwxr-xr-x. 1 root root 3945 Jun 24 18:28 encrypt\_credentials.sh -rwxr-xr-x. 1 root root 16019 Jun 24 18:28 start-ultram-vm.py -rwxr-xr-x. 1 root root 15315 Jun 24 18:28 uas-boot.py -rwxr-xr-x. 1 root root 5384 Jun 24 18:28 uas-check.py -rwxr-xr-x. 1 root root 11283 Jun 24 18:28 usp-tenant.py (undercloud) [stack@<POD-NAME>-ospd ~]\$

5.如果不是,请启**动usp-uas-installer.sh脚**本。它将解压并使前面提到的文件可用。

[stack@<POD-NAME>-ospd tools]\$ sudo ./usp-uas-installer.sh

6.列出qcow2映像和boot\_uas.py脚本。

[root@<POD-NAME>-ospd ~]# cd /opt/cisco/usp/bundles/uas-bundle [root@<POD-NAME>-ospd uas-bundle]# ll total 909572 drwxr-xr-x. 3 root root 4096 Jun 24 18:28 models drwxr-xr-x. 2 root root 4096 Jun 24 18:28 tools -rw-r--r--. 1 root root 649 Aug 20 2020 usp-build-info.json -rw-r--r--. 1 root root 97 Aug 20 2020 usp-bundle-manifest.yml -rw-r--r--. 1 root root 931367936 Aug 20 2020 usp-uas-6.9.0-9247.qcow2 -rw-r--r--. 1 root root 32 Aug 20 2020 usp-uas-6.9.0-9247.qcow2.md5  $-rw-r--r-.$  1 root root 40 Aug 20 2020 usp-uas-6.9.0-9247.gcow2.shal -rw-r--r--. 1 root root 128 Aug 20 2020 usp-uas-6.9.0-9247.qcow2.sha512 [root@<POD-NAME>-ospd uas-bundle]# cd tools/ [root@<POD-NAME>-ospd tools]# ll total 100 -rwxr-xr-x. 1 root root 102209 Aug 20 2020 boot\_uas.py

[root@<POD-NAME>-ospd tools]#

[root@<POD-NAME>-ospd tools]# ll /opt/cisco/usp/uas-installer/images/ total 909544 -rw-r--r--. 1 root root 931367936 Aug 20 2020 usp-uas-6.9.0-9247.qcow2

7.如果前面提到的文件不可用,则使用此步骤提取usp捆绑包。

(undercloud) [stack@<POD-NAME>-ospd ~]\$ sudo su - Last login: Tue Sep 7 02:20:36 UTC 2021 from 10.255.143.5 on pts/0 [root@<POD-NAME>-ospd ~]# ll /home/stack/usp-6\_9\_8/usp-6\_9\_8-mount/repo/ total 4142608 -r--r--r--. 1 root root 623 Sep 1 2020 rel.gpg -r--r--r--. 1 root root 87783720 Sep 1 2020 usp-auto-it-bundle-5.8.0-1.x86\_64.rpm -r--r--r--. 1 root root 1008975328 Sep 1 2020 usp-em-bundle-6.9.0-1.x86\_64.rpm -r--r--r--. 1 root root 1168 Sep 1 2020 USP\_RPM\_CODE\_REL\_KEY-CCO\_RELEASE.cer -r--r--r--. 1 root root 918264637 Sep 1 2020 usp-uas-bundle-6.9.0-1.x86\_64.rpm -r--r--r--. 1 root root 886391928 Sep 1 2020 usp-ugp-bundle-21.15.47-1.x86\_64.rpm -r--r--r--. 1 root root 1340535896 Sep 1 2020 usp-vnfm-bundle-4.5.0.112-1.x86\_64.rpm -r--r--r--. 1 root root 74725 Sep 1 2020 usp-yang-bundle-1.0.0-1.x86\_64.rpm [root@<POD-NAME>-ospd ~]#

[root@<POD-NAME>-ospd tools]# cd /

[root@<POD-NAME>-ospd /]# rpm2cpio /home/stack/usp-6\_9\_8/usp-6\_9\_8-mount/repo/usp-uas-bundle-6.9.0-1.x86\_64.rpm | cpio -idmv

#### 8.删除UAME部署,然后重新部署

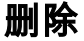

./boot uas.py --autovnf --delete 1624559350-098061

The deployment ID will be available as mentioned highlighted above or in the file mentioned "/home/stack/UAME\_\$(date +"%Y%m%d-%H%M").log". Refer the latest file.

(undercloud) [stack@<POD-NAME>-ospd ~]\$ cat UAME\_0624Jun061624559462.log 2021-06-24 18:30:30,392 - Deployment: 1624559350-098061 instantiated successfully 1.部署UAME。

(undercloud) [stack@<POD-NAME>-ospd ~]\$ sudo -s

[root@<POD-NAME>-ospd stack]# source \*core

(<POD-NAME>) (<POD-NAME>) [root@<POD-NAME>-ospd stack]# cd /opt/cisco/usp/uas-installer/scripts (<POD-NAME>) (<POD-NAME>) [root@<POD-NAME>-ospd scripts]# ./boot\_uas.py --openstack --uame - image /opt/cisco/usp/uas-installer/images/usp-uas-6.9.0-9247.qcow2 --flavor <PODNAME>-UAME-FLAVOR --net <PODNAME>-MGMT-NW --net <PODNAME>-ORCH-NW --ha --hostname <PODNAME>-UAME --ha-net <PODNAME>-MGMT-NW --password password --gateway 172.168.10.1 --floating-ip <floating ip of UAME> --external-network <PODNAME>-EXTERNAL-MGMT --admin password--oper password --security password

Note: "password" has to be replaced with the UAME login password and "PODNAME" with the current POD. "floating-ip" should be obtained from the IP matrix

2021-06-24 18:28:52,225 - Uploading image '<POD-NAME>-UAME-usp-uas-6.9.0-9247' from '/opt/cisco/usp/uas-installer/images/usp-uas-6.9.0-9247.qcow2' 2021-06-24 18:29:06,945 - Uploaded image '<POD-NAME>-UAME-usp-uas-6.9.0-9247' successfully 2021-06-24 18:29:09,987 - Creating Server Group to enforce anti-affinity

```
2021-06-24 18:29:10,098 - Deployment started with transaction id --- 1624559350-098061
2021-06-24 18:29:11,766 - Created HA VIP, IP: 172.168.20.40
2021-06-24 18:29:17,125 - Allocating/Associating floating-ip
2021-06-24 18:29:17,125 - Acquire Lock : floating_ip
2021-06-24 18:29:17,125 - Lock floating_ip acquired
2021-06-24 18:29:20,474 - Assigned floating IP '10.250.100.198' to IP '172.168.20.40'
2021-06-24 18:29:20,475 - Released lock: floating_ip
2021-06-24 18:29:26,206 - Server: <POD-NAME>-UAME instantiated, waiting for server to be active
2021-06-24 18:30:01,415 - Server: <POD-NAME>-UAME instantiated, waiting for server to be active
2021-06-24 18:30:30,392 - Deployment: 1624559350-098061 instantiated successfully
2021-06-24 18:30:30,393 -
+--------------------------------------------------------------------+
Deployment ID | Instances
----------------------------------------------------------------------
1624559350-098061 | e71616e8-bf01-4561-bdd6-4e3bf3ed1d5e
VIP: 172.168.20.40 | eth0: 172.168.10.6/24
Floating IP: 10.250.100.198 | eth1: 172.168.11.23/24
|
| 3d956097-16b1-4909-b539-c6a90e01678c
| eth0: 172.168.10.18/24
| eth1: 172.168.11.8/24
```
2.在/home/stack/uame\_(date).log文件中手动保存部署ID。

+--------------------------------------------------------------------+

grep -i "deployment:" /var/log/autovnf.log | tail -1 >> /home/stack/UAME\_\$(date +"%Y%m%d- %H%M").log 3.检查UAME是否处于活动状态并正在运行。

```
(<POD-NAME>) [stack@<POD-NAME>-ospd ~]$ nova list | grep -i uame
| e71616e8-bf01-4561-bdd6-4e3bf3ed1d5e | <POD-NAME>-UAME-1 | ACTIVE | - | Running | <POD-NAME>-
MGMT-NW=172.168.10.6; <POD-NAME>-ORCH-NW=172.168.11.23 |
| 3d956097-16b1-4909-b539-c6a90e01678c | <POD-NAME>-UAME-2 | ACTIVE | - | Running | <POD-NAME>-
MGMT-NW=172.168.10.18; <POD-NAME>-ORCH-NW=172.168.11.8 |
```
#### 4.登录UAME并执行这些检查。

[root@adi-tmo Downloads]# ssh ubuntu@10.250.100.198 ubuntu@10.250.100.198's password: Welcome to Ubuntu 16.04.7 LTS (GNU/Linux 4.4.0-187-generic x86\_64)

\* Documentation: <https://help.ubuntu.com>

- \* Management: <https://landscape.canonical.com>
- \* Support:<https://ubuntu.com/advantage>

Cisco Ultra Services Platform (USP) Build Date: Thu Aug 20 09:11:07 EDT 2020 Description: UAS build assemble-uas#9247 sha1: 557151c [ubuntu@](mailto:ubuntu@neucs300-uame-1:~$)

```
ubuntu@<POD-NAME>-uame-1:~$ sudo su -
root@<POD-NAME>-uame-1:~# confd_cli -u admin -C
Enter Password for 'admin':
elcome to the ConfD CLI
admin connected from 127.0.0.1 using console on <POD-NAME>-uame-1
<POD-NAME>-uame-1#
```
uas version 6.9.0 uas state active uas external-connection-point 172.168.20.40 INSTANCE IP STATE ROLE ------------------------------------

172.168.10.6 alive CONFD-MASTER 172.168.10.18 alive CONFD-SLAVE

NAME LAST HEARTBEAT

----------------------------------------------------------------

AutoVNF-MASTER 2021-09-07 05:11:03 ESCHeartBeatMonitor-<POD-NAME>-VNF-NEPCF300 2021-09-07 05:11:26 ESCHeartBeatMonitor-<POD-NAME>-VNF-NEPGW300 2021-09-07 05:11:22 USPCFMWorker 2021-09-07 05:11:06 USPCHBWorker 2021-09-07 05:11:06 USPCWorker 2021-09-07 05:11:02

<POD-NAME>-uame-1#